## **LAMPIRAN**

## *Source Code Website*

1. *Source Code Index Admin*

```
<?php
include 'validateuser.php';
?>
<html>
<head>
   <title>Manajemen Arsip SK dan Sertifikat</title>
   <link rel="stylesheet" type="text/css" href="style1.css">
   <link rel="stylesheet" 
href="https://fonts.googleapis.com/css?family=Roboto:300,400,500,700|Material
+Icons">
   <link rel="stylesheet" href="https://unpkg.com/bootstrap-material-
design@4.0.0-beta.3/dist/css/bootstrap-material-design.min.css" 
integrity="sha384-
k5bjxeyx3S5yJJNRD1eKUMdgxuvfisWKku5dwHQq9Q/Lz6H8CyL89KF52ICp
X4cL" crossorigin="anonymous"> 
      </head>
<style>
.center {
   margin: auto;
   width:90%;
}
.rightd{
 width: 30%;
  display:inline-block;
  margin: 0px;
  float: right;
}
```

```
.colorgrey{
  color: #757575;
  margin-left: 20px;
}
.nav-margins{
 margin-right:25px;
}
</style>
<script>
function myFilter() {
 // Declare variables 
  var input, filter, table, tr, td, i;
 input = document.getElementById("search_t");
  filter = input.value.toUpperCase();
 table = document.getElementById("table_sk"); tr = table.getElementsByTagName("tr");
  // Loop through all table rows, and hide those who don't match the search query
 for (i = 0; i < tr.length; i++) {
   td = tr[i].getElementsByTagName("td")[1];
  if (td) {
    if (td.innerHTML.toUpperCase().indexOf(filter) > -1) {
     tr[i].style.display = "";
     } else {
     tr[i].style.display = "none";
     }
   }
  }
```

```
</script>
<body>
<nav class="navbar navbar-expand-lg navbar-light bg-light">
\alpha class="navbar-brand" href="#" style="margin-left:5%;">
  \langle \text{img src} = \text{"Umy-logo.get"} width="40" height="40" alt="">
 </a>
 <h4 class="colorgrey">Data Surat Keputusan </h4>
 <div class="collapse navbar-collapse justify-content-end" 
id="navbarNavDropdown">
   <ul class="navbar-nav " style="margin-right:35%;">
   <a class="nav-link nav-margins" href="form_simpan_super.php">Tambah 
Data</a>
   <a class="nav-link nav-margins" href="form_userbaru_super.php">Tambah 
User</a> <a class="nav-link nav-margins" href="daftaruser_super.php">Lihat Daftar 
Users/a > <li class="nav-item dropdown ">
     <a class="nav-link dropdown-toggle" href="#" 
id="navbarDropdownMenuLink" data-toggle="dropdown" aria-haspopup="true" 
aria-expanded="false">
     <img src="circle_black.png" width="24" height="24" alt="">
     </a>
     <div class="dropdown-menu" aria-
labelledby="navbarDropdownMenuLink">
     <a class="dropdown-item" href="#">
    \langle?php
     include "koneksi.php";
      $query = "SELECT * FROM users WHERE NIK=". $_SESSION['NIK']."";
      $sql = mysqli_query($connect, $query);
```

```
while(\delta \text{data} = \text{mysgli\_fetch\_array}(\$ \text{sgl}))
  {
          echo $data['username'];
          } ?>
          <?php include "koneksi.php";
          $query = "SELECT * FROM users WHERE NIK=". 
$_SESSION['NIK']."";
         $sql = mysgli\_query(\$connect, $query);while(\deltadata = mysqli_fetch_array(\deltasql))
          {
           echo" / ";
          echo $data['hak_akses'];
          } 
       ?>
       </a>
                  <a class="dropdown-item" href="FormAwal.php">Home</a>
       <a class="dropdown-item" href="daftaruser_super.php">Data User</a>
      \alpha class="dropdown-item" href="index.php">Data Surat\alpha\langle a \rangle class="dropdown-item" href="logout.php">Log Out\langle a \rangle\langlediv>\langleli>
  \langle \text{ul} \rangle </div>
\langlenav> <div class="center">
  <br/><br/>br> <div class="rightd">
   <div class="form-group">
```

```
<input type="text" class="form-control" onkeyup="myFilter()" id="search_t" 
placeholder="Pencarian berdasarkan nama data">
```
 $\langle$ div $>$ 

 $\langle$ div $>$ 

<table width="90%" id="table\_sk" class="table table-striped">

 $<$ tr $>$ 

```
 <th width="20%">Nama Dosen</th>
```
<th width="20%">Nama Data</th>

<th width="10%">Nomor Data</th>

 $\lt$ th width="10%">Tanggal Masuk $\lt$ /th>

```
 <th width="25%">Perihal</th>
```

```
\langleth colspan="3">Aksi\langleth>
```
 $\langle t$ r $>$ 

```
 <?php
```

```
 // Load file koneksi.php
```

```
 include "koneksi.php";
```
 \$query = "SELECT sk.id\_sk, users.username, sk.nama\_sk, sk.nomor\_sk, sk.tanggal\_masuk, sk.keterangan, sk.foto\_sk FROM users INNER JOIN sk ON users.NIK=sk.NIDN"; // Query untuk menampilkan semua data siswa

 \$sql = mysqli\_query(\$connect, \$query); // Eksekusi/Jalankan query dari variabel \$query

while( $\delta$ data = mysqli fetch array( $\delta$ sql)){ // Ambil semua data dari hasil eksekusi \$sql

```
echo "<tr>":
```

```
 echo "<td>".$data['username']."</td>";
```
echo "<td>".\$data['nama\_sk']."</td>";

echo "<td>".\$data['nomor\_sk']."</td>";

echo "<td>".\$data['tanggal\_masuk']."</td>";

```
 echo "<td>".$data['keterangan']."</td>";
```

```
 echo "<td><a class='btn btn-info' 
href='detail_super.php?id=".$data['id_sk']."'>Detail</a></td>";
   echo "<td><a class='btn btn-primary' 
href='form_ubah_super.php?id=".$data['id_sk']."'>Ubah</a></td>";
  echo "<td><a class='btn btn-danger' 
href='proses_hapus.php?id=".$data['id_sk']."'>Hapus</a></td>";
 echo "</tr>";
  }
 ?>
 </table>
\langlediv><script src="https://code.jquery.com/jquery-3.2.1.slim.min.js" integrity="sha384-
KJ3o2DKtIkvYIK3UENzmM7KCkRr/rE9/Qpg6aAZGJwFDMVNA/GpGFF93h
XpG5KkN" crossorigin="anonymous"></script>
<script src="https://unpkg.com/popper.js@1.12.5/dist/umd/popper.js" 
integrity="sha384-
KlVcf2tswD0JOTQnzU4uwqXcbAy57PvV48YUiLjqpk/MJ2wExQhg9tuozn5A1i
Vw" crossorigin="anonymous"></script>
<script src="https://unpkg.com/bootstrap-material-design@4.0.0-
beta.3/dist/js/bootstrap-material-design.js" integrity="sha384-
hC7RwS0Uz+TOt6rNG8GX0xYCJ2EydZt1HeElNwQqW+3udRol4XwyBfISrN
DgQcGA" crossorigin="anonymous"></script>
</body>
</html>
```
## 2. *Source Code Form User* Baru

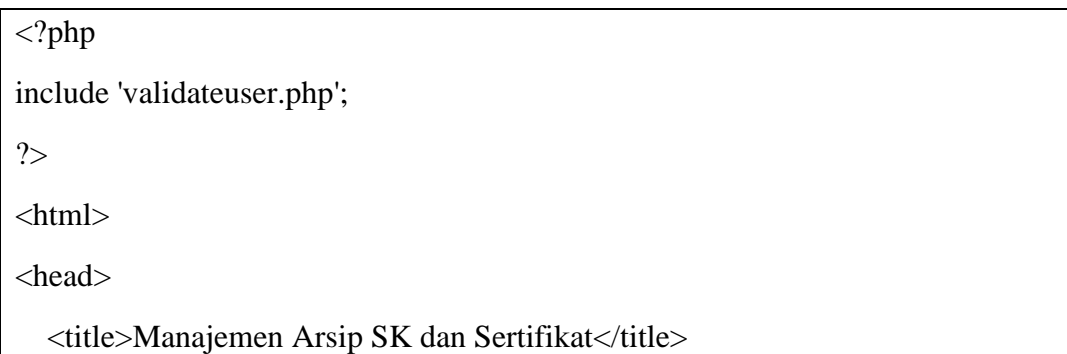

```
<link rel="stylesheet" type="text/css" href="style1.css">
   <link rel="stylesheet" 
href="https://fonts.googleapis.com/css?family=Roboto:300,400,500,700|Material
+Icons">
   <link rel="stylesheet" href="https://unpkg.com/bootstrap-material-
design@4.0.0-beta.3/dist/css/bootstrap-material-design.min.css" 
integrity="sha384-
k5bjxeyx3S5yJJNRD1eKUMdgxuvfisWKku5dwHQq9Q/Lz6H8CyL89KF52ICp
X4cL" crossorigin="anonymous"> 
      <script language="JavaScript" src="validjs.js" 
type="text/javascript"></script>
</head>
<style>
body{ font: 14px sans-serif;
      background: url("http://4.bp.blogspot.com/-
ThcELtJZ5R4/VLoz3cdidLI/AAAAAAAAATU/vb2qjAAVAZE/s1600/sportoriu
m_umy_by_tanziephotography-d33xlv3.jpg");
       background-attachment: fixed;
       background-position: center bottom; 
       background-size:cover; }
.center {
   margin: auto;
   width:40%;
}
.right{
   position:relative;
  right: 0px;
   width: auto 0;
   margin: 10px;
}
```

```
select {
   border:0px;
   outline:0px;
   background: transparent;
   width: 200px;
   padding: 5px 35px 5px 5px;
   font-size: 16px;
   height: 34px;
   -webkit-appearance: none;
   -moz-appearance: none;
   appearance: none;
}
select::-ms-expand { 
   display: none; /* remove default arrow on ie10 and ie11 */
}
/* target Internet Explorer 9 to undo the custom arrow */
@media screen and (min-width:0\0) {
   select {
      background:none\9;
      padding: 5px\9;
   } 
}
</style>
<body>
   <div class="center">
  <h1>Tambah User</h1>
```

```
 <form name="myform" method="post" action="proses_userbaru.php" 
enctype="multipart/form-data">
  <div class="card">
   <div class="card-body">
     <div class="form-group">
       <label for="NIK">NIK</label>
       <input type='number' class="form-control" name="NIK" 
placeholder="Masukkan NIK User";>
    \langlediv> <div class="form-group">
       <label for="username">Nama</label>
       <input type="text" class="form-control" name="username" 
placeholder="Masukkan Nama User">
    \langlediv\rangle <div class="form-group">
       <label for="hak_akses">Hak Akses</label>
                    <tr>\langlehr><div style="border-bottom: 1px solid #BDBDBD;">
                    <select name="hak_akses"> 
                           <option value="">Pilih Hak Akses</option> 
                           <option value="Dosen">Dosen</option>
                           <option value="Sekretariat">Sekretariat</option>
                           <option value="Karyawan">Karyawan</option> 
                    </select>
       </div>
             </div>
             <div class="form-group">
       <label for="password">Password</label>
```

```
 <input type="password" class="form-control" name="password" 
placeholder="Masukkan Password User">
    \langlediv><!--<div class="form-group">
        <label for="hak_akses">Hak Akses</label>
        <input type="text" class="form-control" name="hak_akses" 
placeholder="Masukkan Hak Akses User">
     </div>-->
     <div class="form-group">
        <div class="right">
        <a href="daftaruser.php"><input type="submit" class="btn btn-primary" 
value="Simpan">
                     <input type="button" class="btn btn-secondary" 
value="Batal"></a>
       \langlediv>\langlediv><div id='myform_errorloc' style='color:red'>
                 \langlediv>\langlediv>\langlediv> </form>
  <script language="JavaScript" type="text/javascript">
//You should create the validator only after the definition of the HTML form
 var frmvalidator = new Validator("myform");
frmvalidator.EnableOnPageErrorDisplaySingleBox();
frmvalidator.EnableMsgsTogether(); 
  frmvalidator.addValidation("NIK","req","NIK belum di isi");
  frmvalidator.addValidation("NIK","maxlen=16","NIK wajib 16 angka");
```
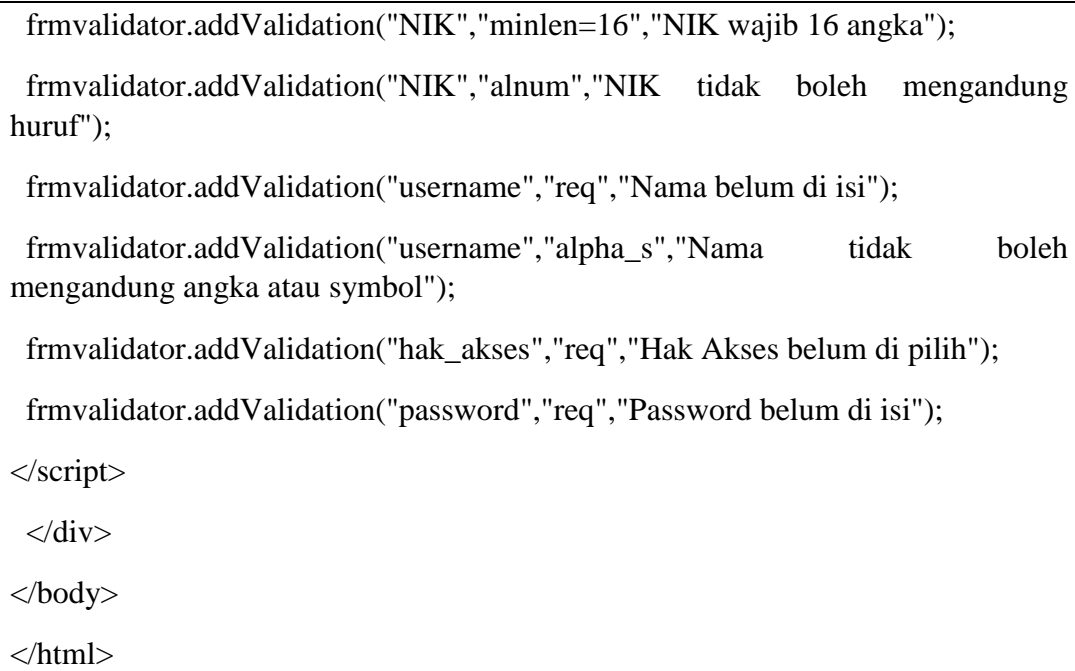